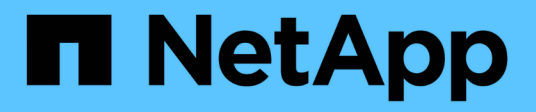

## **Manage Ethernet switches**

ONTAP 9.8 REST API reference

NetApp April 02, 2024

This PDF was generated from https://docs.netapp.com/us-en/ontap-restapi-98/ontap/network\_ethernet\_switches\_endpoint\_overview.html on April 02, 2024. Always check docs.netapp.com for the latest.

# **Table of Contents**

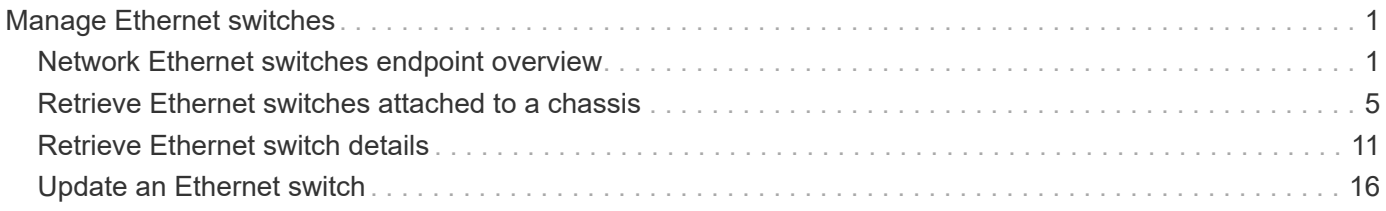

# <span id="page-2-0"></span>**Manage Ethernet switches**

## <span id="page-2-1"></span>**Network Ethernet switches endpoint overview**

## **Overview**

This API can be used to get information about the ethernet switches used for cluster and/or storage networks. This API support GET and PATCH calls. The GET operation returns a list of discovered switches with status and configuration information. The PATCH can be used to modify state of the switch.

## **Examples**

#### **Retrieving the ethernet switches for a cluster**

The following example retrieves the ONTAP switches from the cluster. Note that if the *fields=\** parameter is not specified, the fields snmp.version, snmp.credential, model, sw-version, reason, version-source, monitoring.enable, monitoring.subsystem.type and monitoring.subsystem.poll\_interval are not returned. Filters can be added on the fields to limit the results.

```
# The API:
GET network/ethernet/switches
# The call:
curl -X GET "https://<mqmt-
ip>/api/network/ethernet/switches?return_records=true" -H "accept:
application/json" -H "Content-Type: application/hal+json"
# The response:
{
"records": [
    {
      "name": "RTP-CS01-510R11(FOC22092K12)",
      "address": "172.26.207.77",
      "discovered": true,
      "model": "NX3232C",
      "monitoring": {
        "monitored": true,
        "reason": "None"
      },
      "network": "cluster",
      "serial_number": "Unknown",
      "snmp": {
      "version": "snmpv2c",
      "user": "cshm1!"
    },
      "version": "Cisco Nexus Operating System (NX-OS) Software, Version
9.2(3)",
```

```
  "_links": {
        "self": {
          "href": "/api/network/ethernet/switches/RTP-CS01-
510R11%28FOC22092K12%29"
        }
     }
    },
    {
      "name": "RTP-CS01-510R12(FOC22373C3P)",
      "address": "172.26.207.82",
      "discovered": true,
      "model": "NX3232C",
      "monitoring": {
        "monitored": true,
        "reason": "None"
      },
      "network": "cluster",
      "serial_number": "FOC22373C3P",
      "snmp": {
        "version": "snmpv2c",
       "user": "cshm1!"
      },
      "version": "Cisco Nexus Operating System (NX-OS) Software, Version
9.2(3)",
    " links": {
        "self": {
          "href": "/api/network/ethernet/switches/RTP-CS01-
510R12%28FOC22373C3P%29"
       }
      }
  \}, {
      "name": "RTP-SS01-510R10(FOC22170DFR)",
      "address": "172.26.207.65",
    "discovered": true,
      "model": "NX3232C",
      "monitoring": {
        "monitored": true,
        "reason": "None"
      },
      "network": "storage",
      "serial_number": "FOC22170DFR",
      "snmp": {
        "version": "snmpv2c",
       "user": "cshm1!"
      },
      "version": "Cisco Nexus Operating System (NX-OS) Software, Version
```

```
9.3(3)",
    " links": {
        "self": {
           "href": "/api/network/ethernet/switches/RTP-SS01-
510R10%28FOC22170DFR%29"
       }
     }
    },
    {
      "name": "RTP-SS02-510R10(FOC22131U6T)",
      "address": "172.26.207.66",
    "discovered": true,
      "model": "NX3232C",
      "monitoring": {
        "monitored": true,
        "reason": "None"
      },
      "network": "storage",
      "serial_number": "FOC22131U6T",
      "snmp": {
        "version": "snmpv2c",
        "user": "cshm1!"
      },
      "version": "Cisco Nexus Operating System (NX-OS) Software, Version
9.3(3)",
    " links": {
        "self": {
           "href": "/api/network/ethernet/switches/RTP-SS02-
510R10%28FOC22131U6T%29"
        }
     }
    }
\frac{1}{2},
"num_records": 4,
"_links": {
   "self": {
      "href": "/api/network/ethernet/switches?fields=*&return_records=true"
    }
}
}
```
#### **Retrieving an ethernet switch for a cluster**

The following example retrieves a single switch by the switchname using the API.

```
# The API:
GET /network/ethernet/switches{name}
# The call:
curl -X GET "https://<mgmt-ip>/api/network/ethernet/switches/RTP-SS02-
510R10(FOC22131U6T?return_records=true" -H "accept: application/json" -H
"Content-Type: application/hal+json"
# The response:
{
"name": "RTP-SS02-510R10(FOC22131U6T)",
"address": "172.26.207.66",
"discovered": true,
"model": "NX3232C",
"monitoring": {
   "monitored": true,
   "reason": "None"
},
"network": "storage",
"serial_number": "FOC22131U6T",
"snmp": {
    "version": "snmpv2c",
   "user": "cshm1!"
},
"version": "Cisco Nexus Operating System (NX-OS) Software, Version
9.3(3)",
"_links": {
   "self": {
      "href": "/api/network/ethernet/switches/RTP-SS02-510R10(FOC22131U6T)"
   }
}
}
```
#### **Configuring a switch**

The following example configures SNMP credential and version on a switch.

```
# The API:
PATCH /network/ethernet/switches{name}
# The call:
curl -X PATCH "https://<mgmt-ip>/api/network/ethernet/switches/sconqa-
corduroyl-03" -H "accept: application/json" -H "Content-Type:
application/hal+json" -d "{ \n'snmp\" : { \n'version\" : \n'snmpv2c\",\n' }\"user\": \"cshm1!\"}}"
# The response:
{}
```
## <span id="page-6-0"></span>**Retrieve Ethernet switches attached to a chassis**

GET /network/ethernet/switches

#### **Introduced In:** 9.8

Retrieves the ethernet switches attached to the chassis.

#### **Related ONTAP commands**

• system switch ethernet show

#### **Learn more**

• [DOC /network/ethernet/switches](https://docs.netapp.com/us-en/ontap-restapi-98/{relative_path}network_ethernet_switches_endpoint_overview.html)

#### **Parameters**

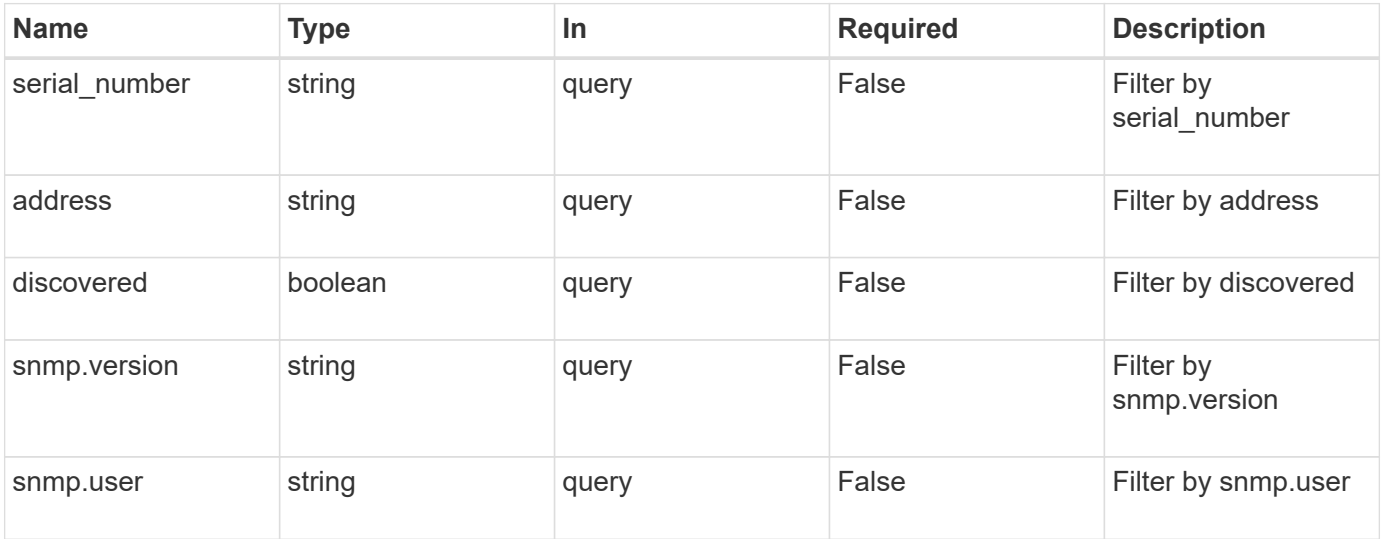

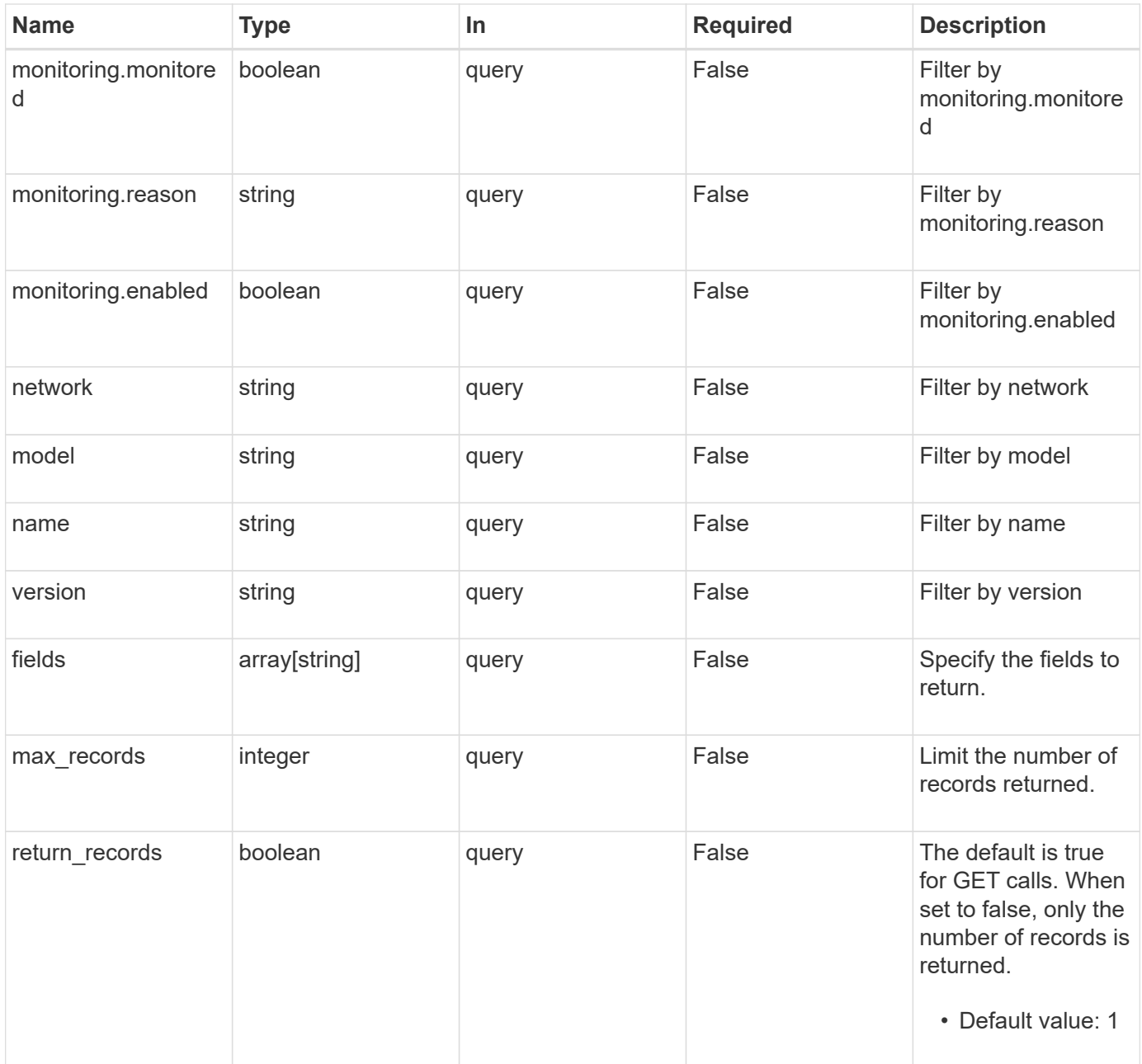

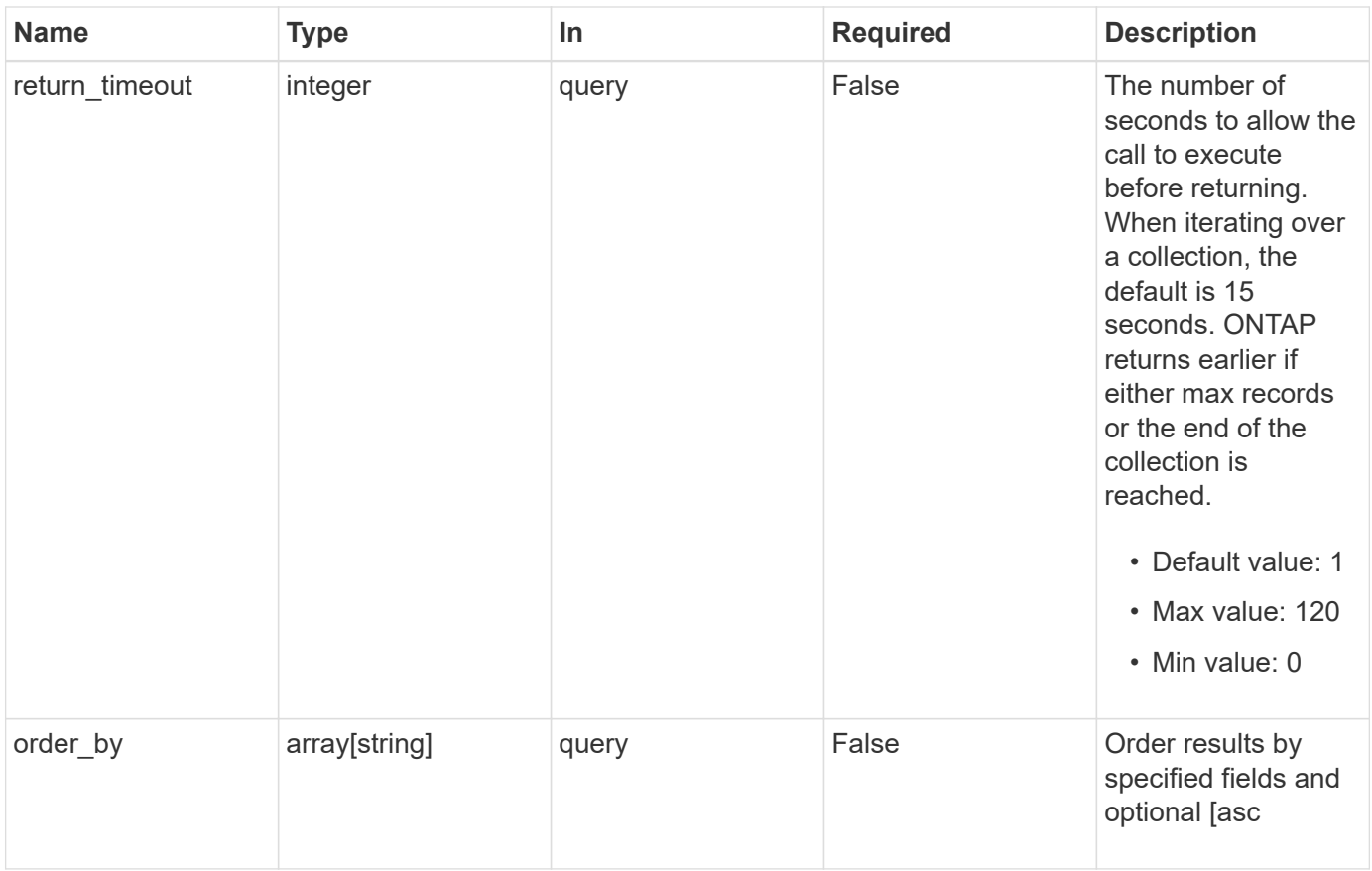

## **Response**

Status: 200, Ok

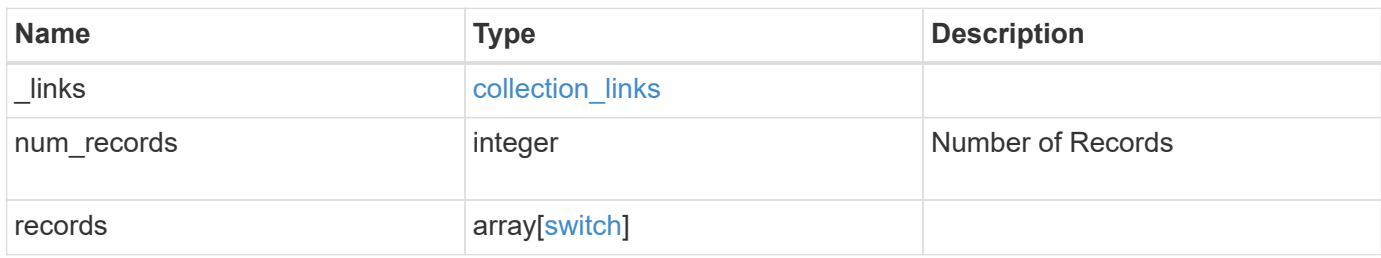

**Example response**

```
{
    "_links": {
      "next": {
       "href": "/api/resourcelink"
      },
      "self": {
       "href": "/api/resourcelink"
      }
    },
    "records": {
      "_links": {
        "self": {
         "href": "/api/resourcelink"
       }
      },
    "model": "string",
      "monitoring": {
       "reason": "none"
      },
    "name": "string",
      "network": "cluster",
    "serial number": "string",
      "snmp": {
       "version": "snmpv1"
      },
      "version": "string"
   }
}
```
## **Error**

Status: Default, Error

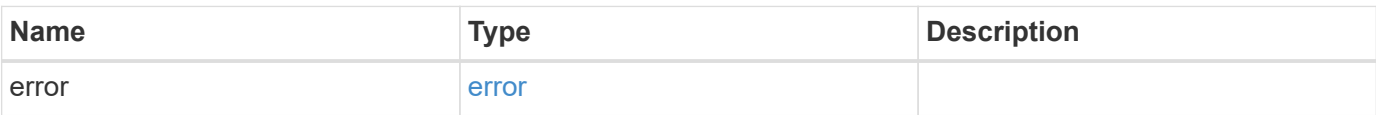

#### **Example error**

```
{
   "error": {
     "arguments": {
       "code": "string",
       "message": "string"
      },
     "code": "4",
     "message": "entry doesn't exist",
     "target": "uuid"
   }
}
```
## **Definitions**

#### **See Definitions**

href

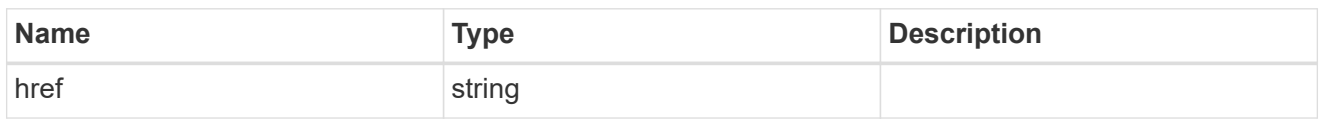

collection\_links

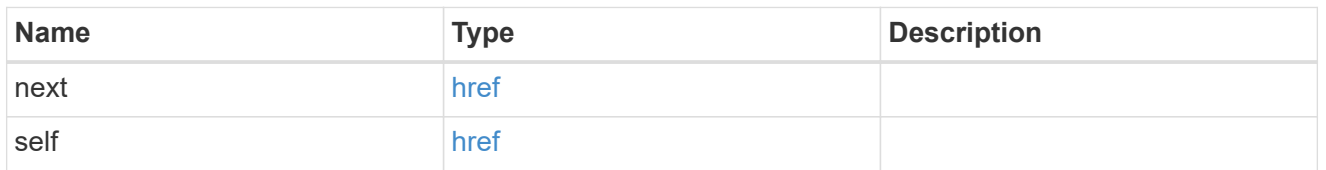

#### self\_link

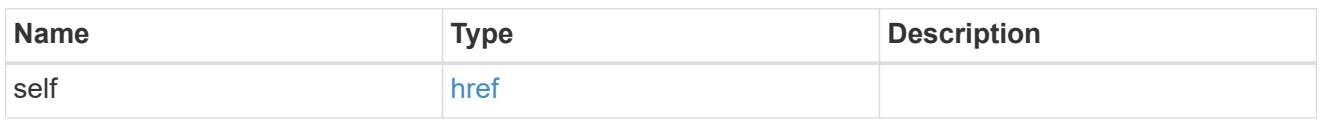

#### monitoring

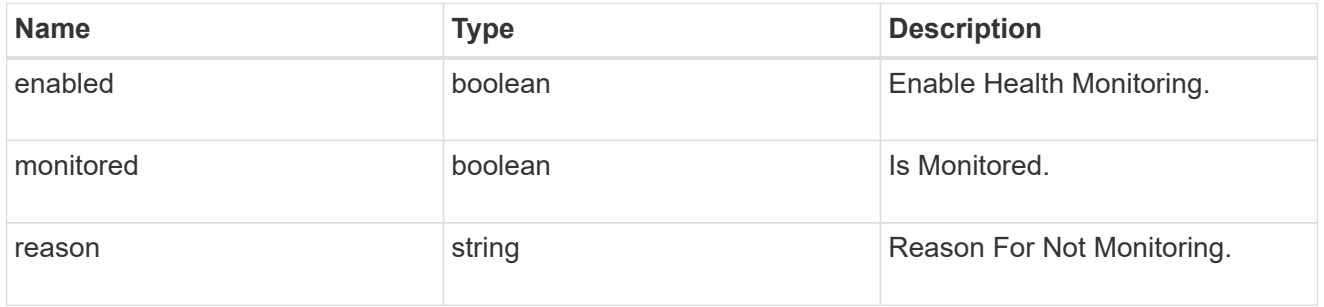

#### snmp

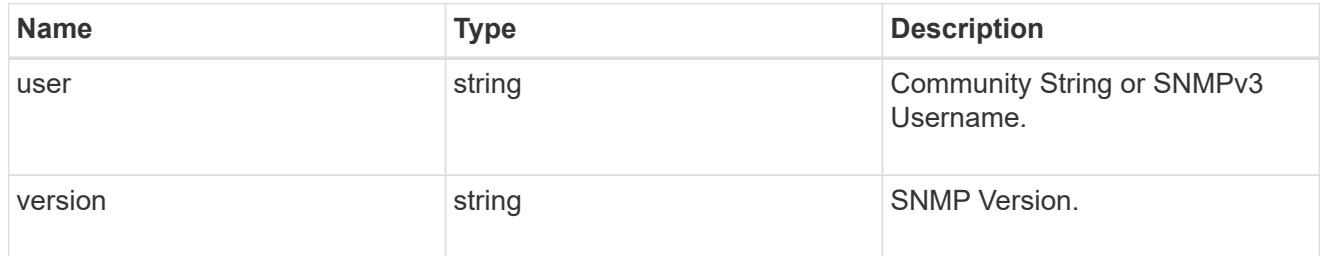

switch

Ethernet Switch REST API

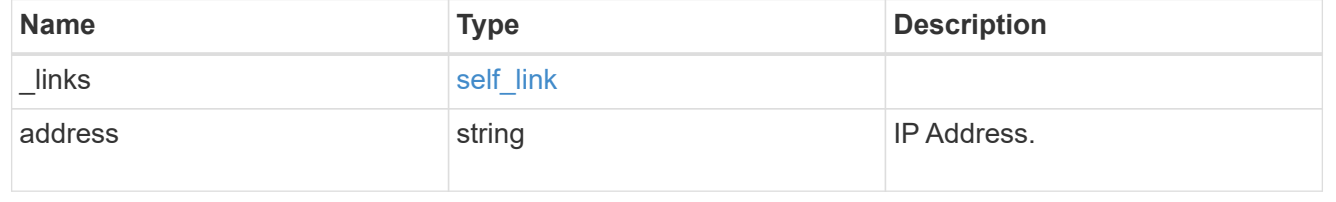

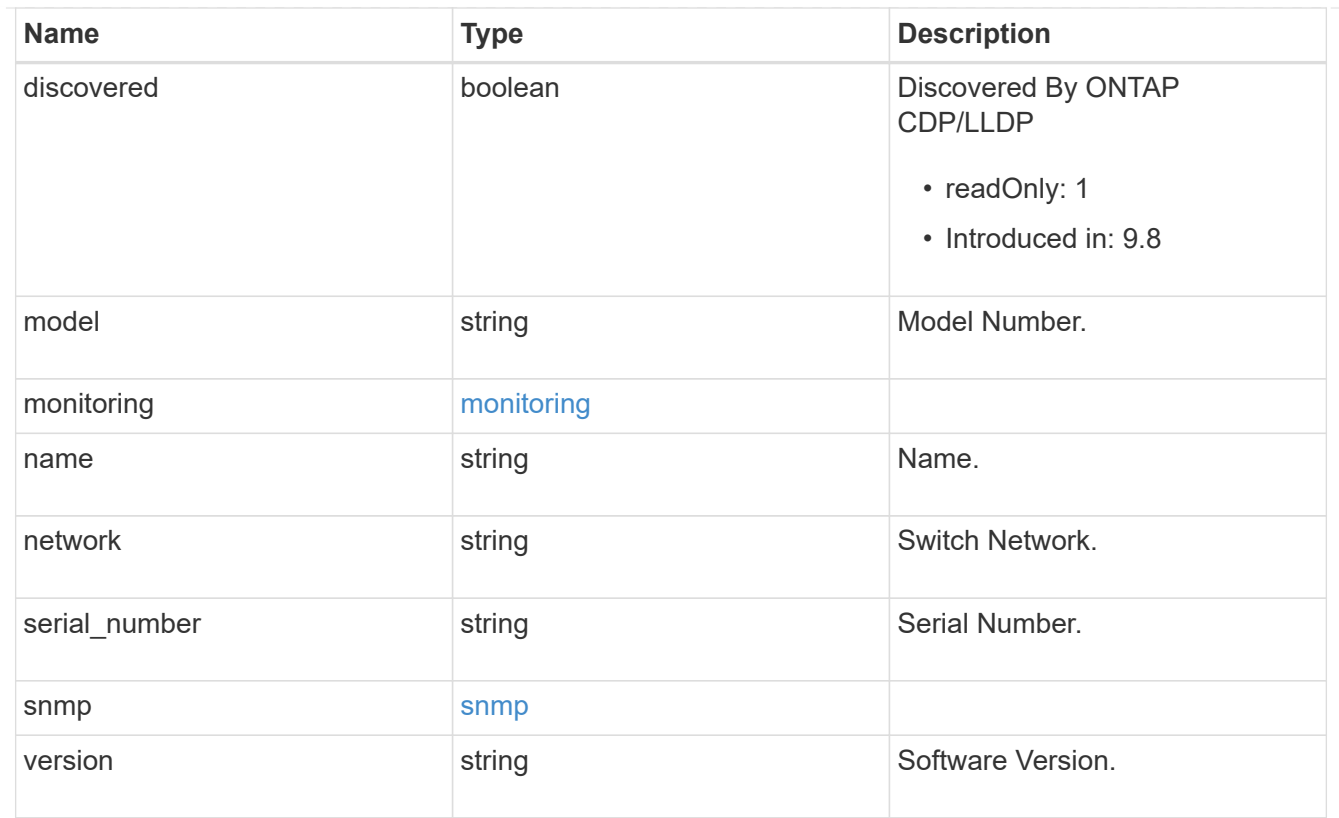

#### error\_arguments

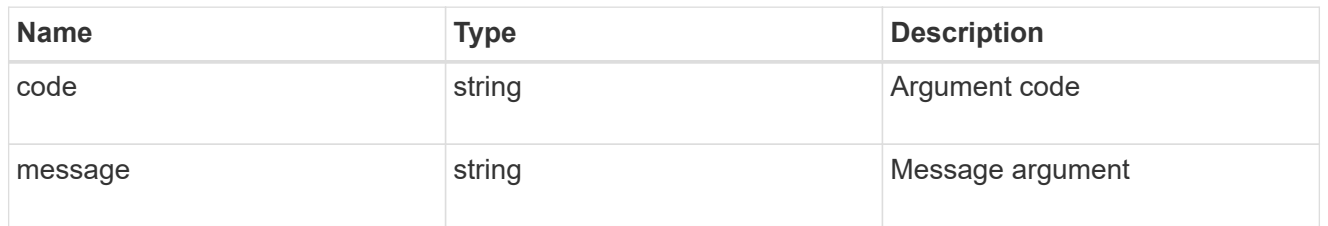

#### error

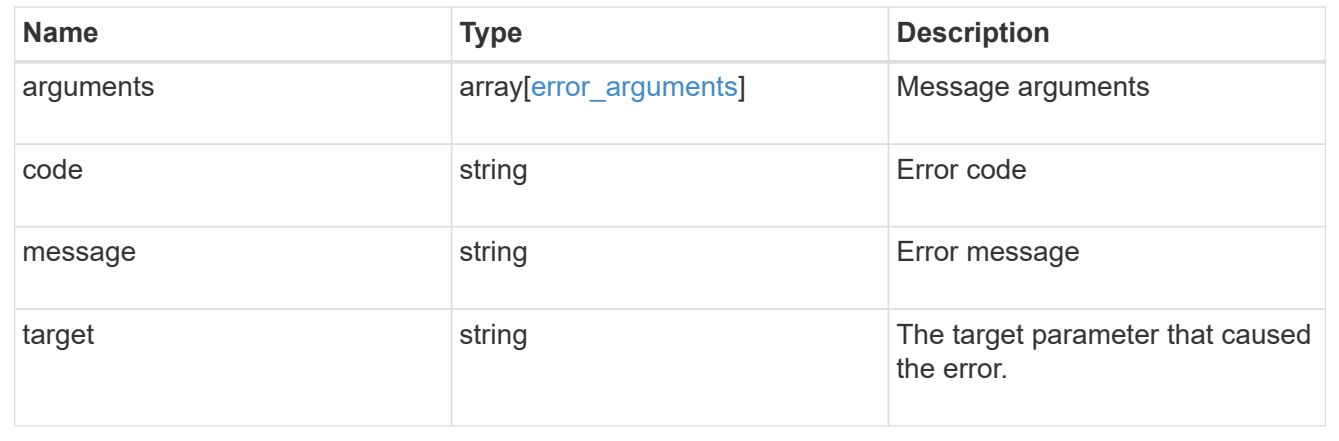

## <span id="page-12-0"></span>**Retrieve Ethernet switch details**

```
GET /network/ethernet/switches/{name}
```
#### **Introduced In:** 9.8

Retrieves the details of an ethernet switch.

## **Related ONTAP commands**

• system switch ethernet show

### **Learn more**

• [DOC /network/ethernet/switches](https://docs.netapp.com/us-en/ontap-restapi-98/{relative_path}network_ethernet_switches_endpoint_overview.html)

### **Parameters**

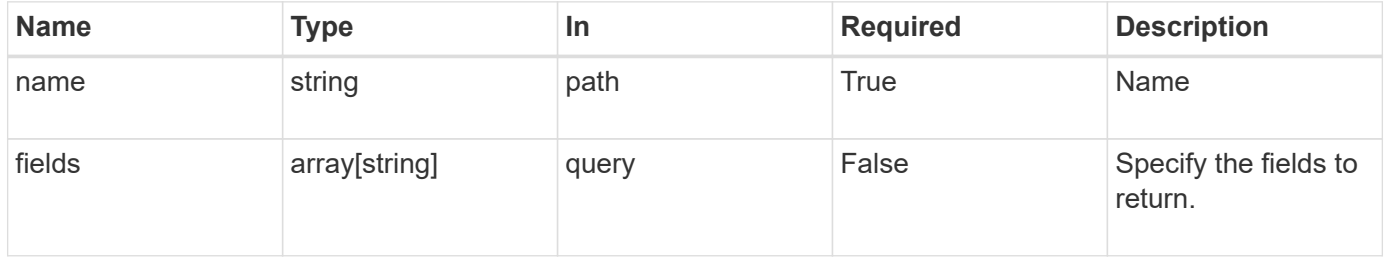

## **Response**

Status: 200, Ok

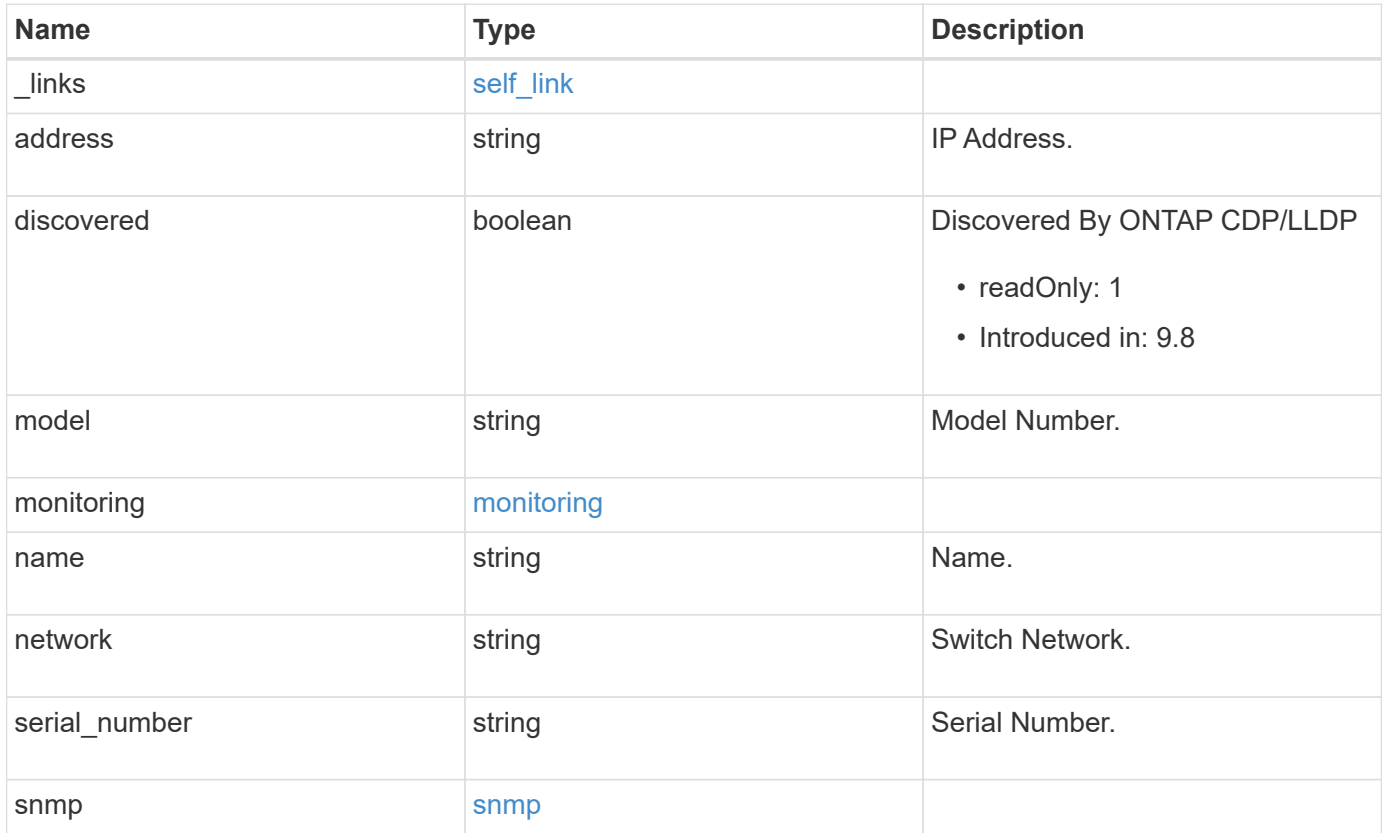

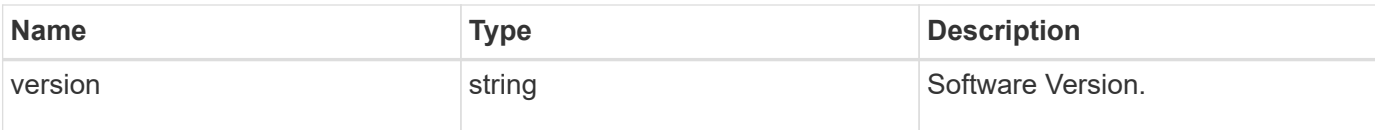

**Example response**

```
{
    "_links": {
      "self": {
        "href": "/api/resourcelink"
     }
    },
    "model": "string",
    "monitoring": {
     "reason": "none"
   },
 "name": "string",
    "network": "cluster",
  "serial number": "string",
    "snmp": {
     "version": "snmpv1"
    },
    "version": "string"
}
```
## **Error**

Status: Default, Error

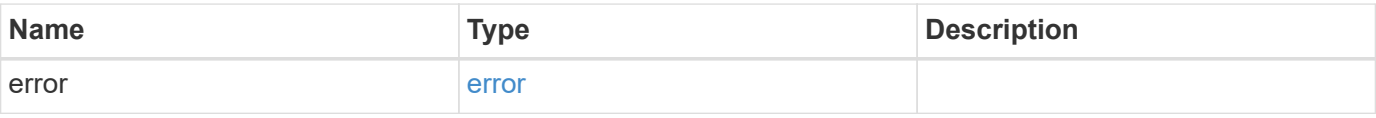

#### **Example error**

```
{
   "error": {
     "arguments": {
       "code": "string",
      "message": "string"
     },
     "code": "4",
     "message": "entry doesn't exist",
     "target": "uuid"
   }
}
```
## **Definitions**

#### **See Definitions**

href

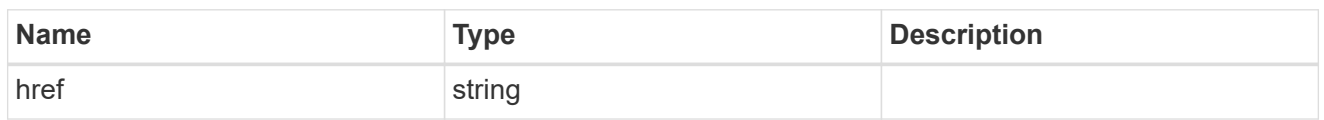

self\_link

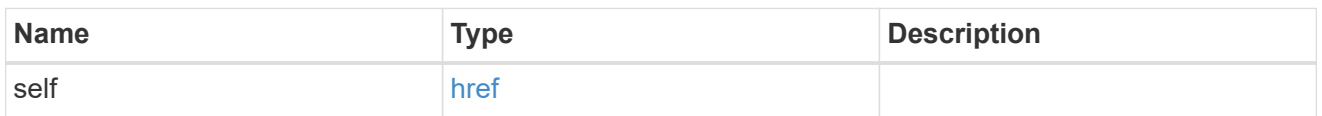

#### monitoring

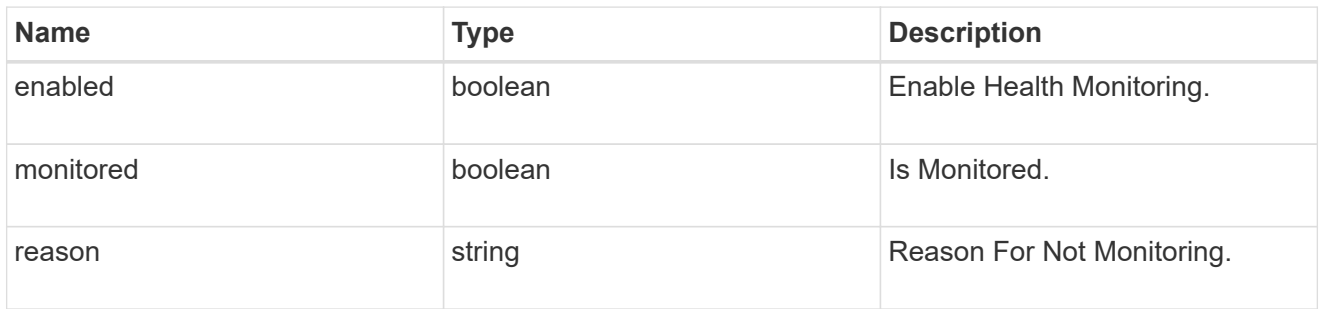

#### snmp

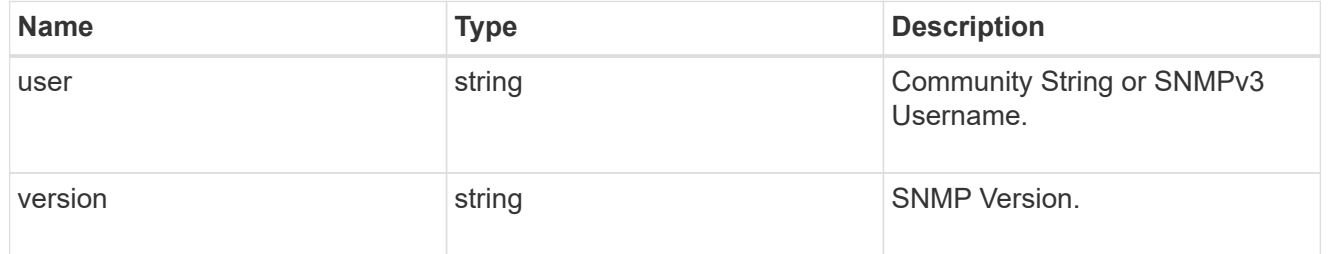

#### error\_arguments

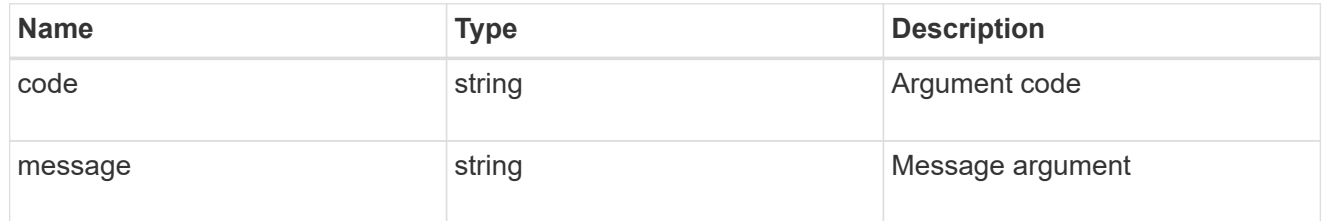

#### error

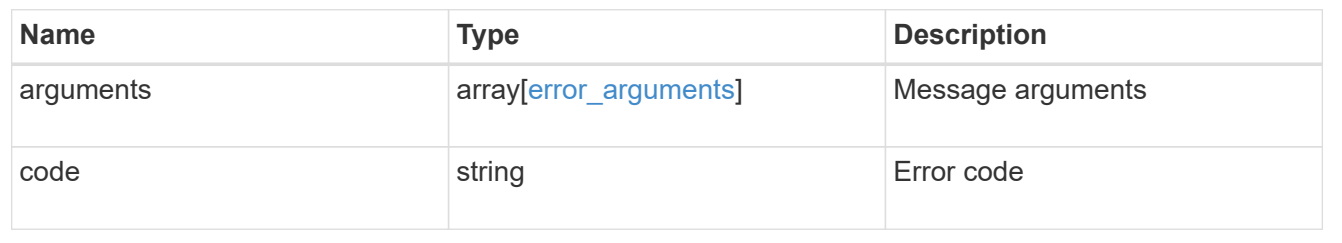

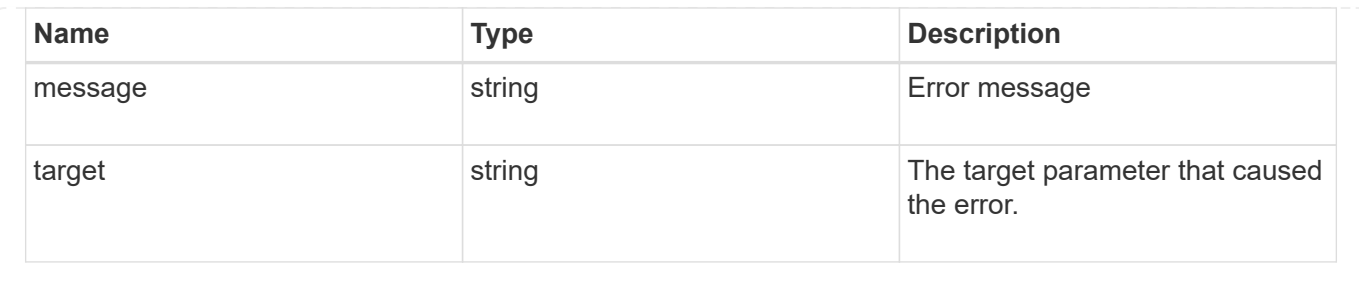

## <span id="page-17-0"></span>**Update an Ethernet switch**

PATCH /network/ethernet/switches/{name}

**Introduced In:** 9.8

Update Ethernet Switch REST API

## **Parameters**

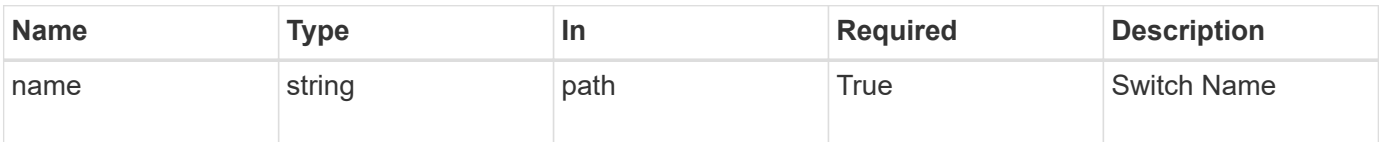

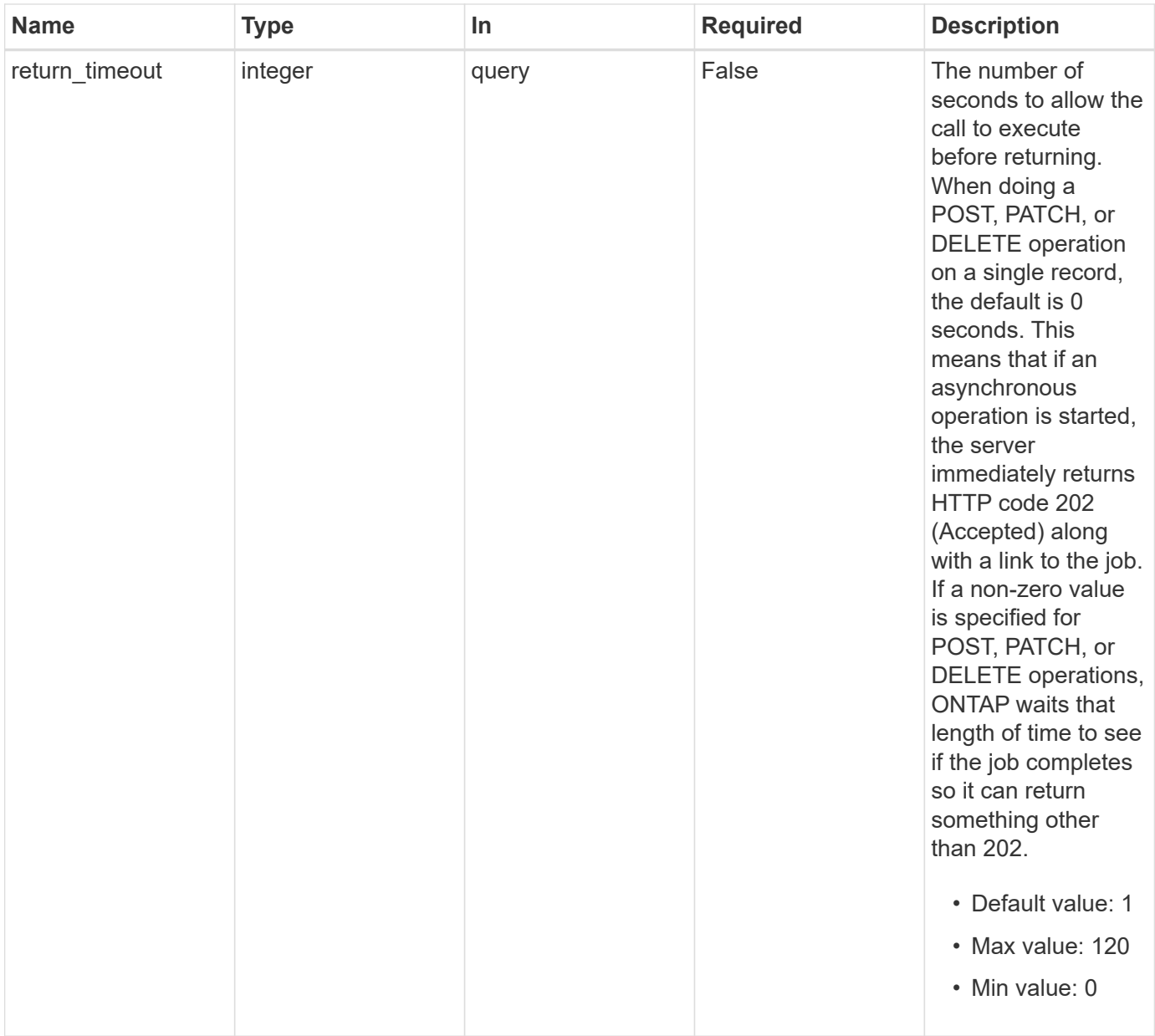

## **Request Body**

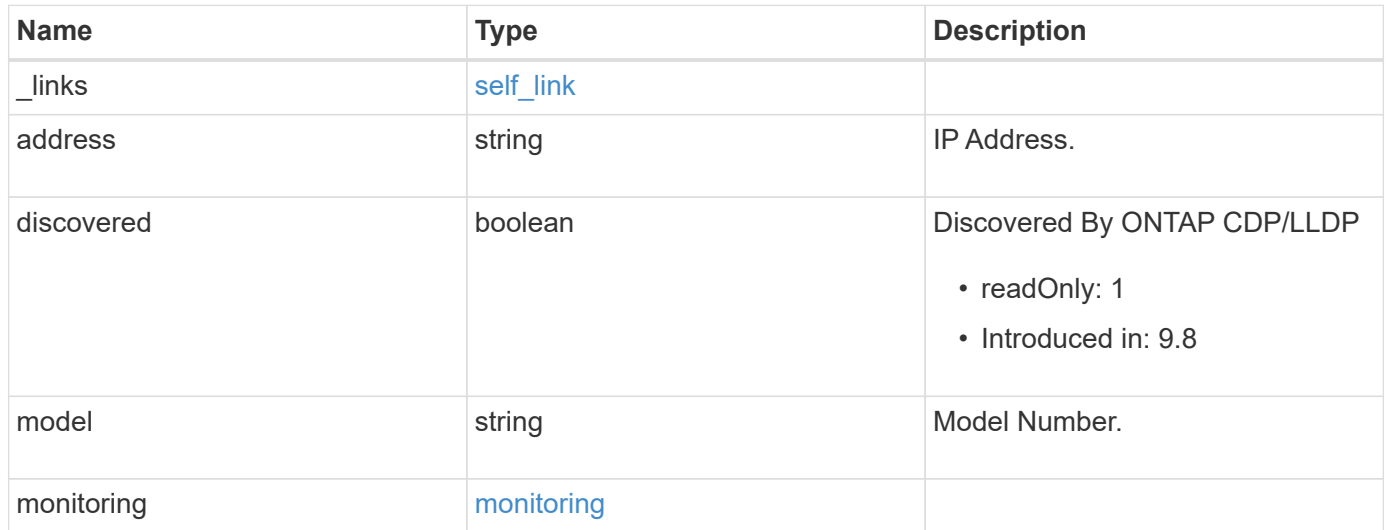

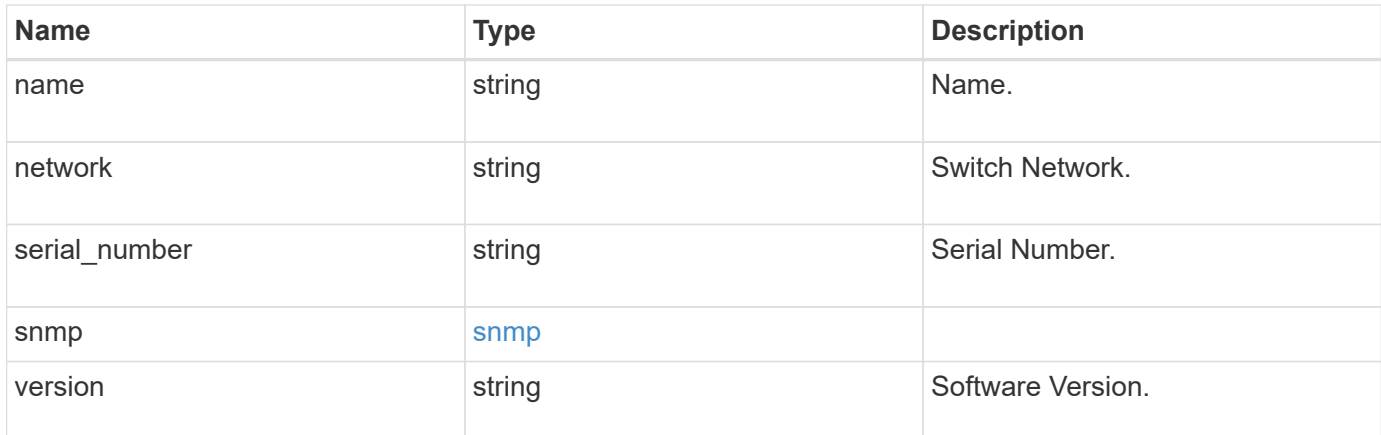

#### **Example request**

```
{
    "_links": {
     "self": {
       "href": "/api/resourcelink"
     }
    },
  "model": "string",
    "monitoring": {
     "reason": "none"
    },
  "name": "string",
    "network": "cluster",
 "serial_number": "string",
    "snmp": {
      "version": "snmpv1"
    },
    "version": "string"
}
```
### **Response**

```
Status: 202, Accepted
Name Type Type Description
job job_link
```
#### **Example response**

```
{
    "job": {
      "_links": {
        "self": {
           "href": "/api/resourcelink"
        }
      },
      "uuid": "string"
   }
}
```
#### **Error**

Status: Default, Error

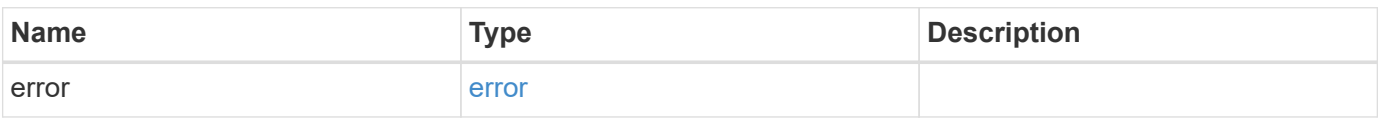

#### **Example error**

```
{
    "error": {
      "arguments": {
        "code": "string",
       "message": "string"
      },
      "code": "4",
      "message": "entry doesn't exist",
      "target": "uuid"
   }
}
```
## **Definitions**

#### **See Definitions**

href

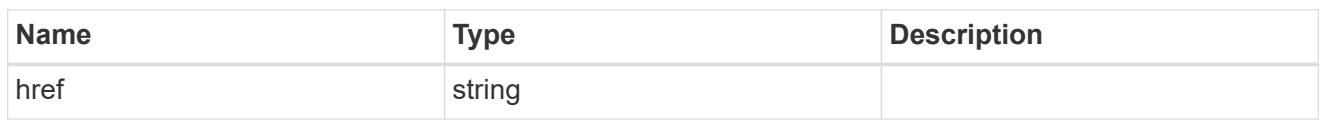

self\_link

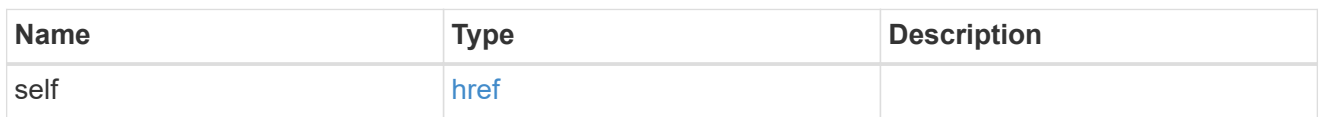

#### monitoring

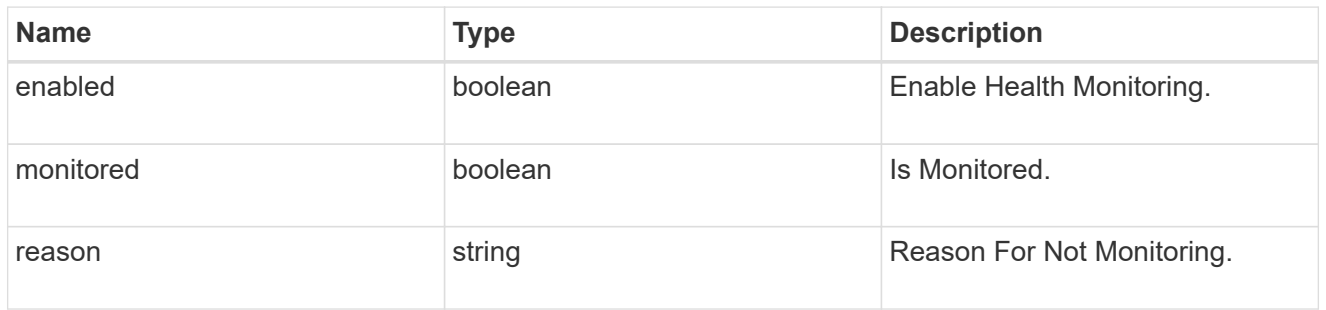

#### snmp

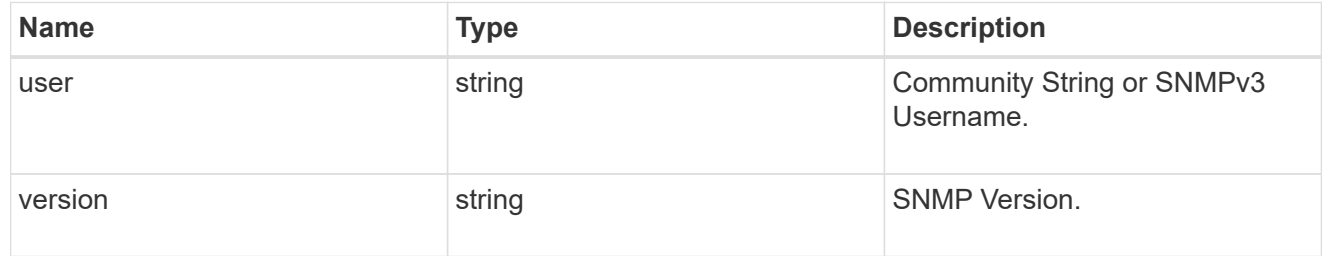

#### switch

#### Ethernet Switch REST API

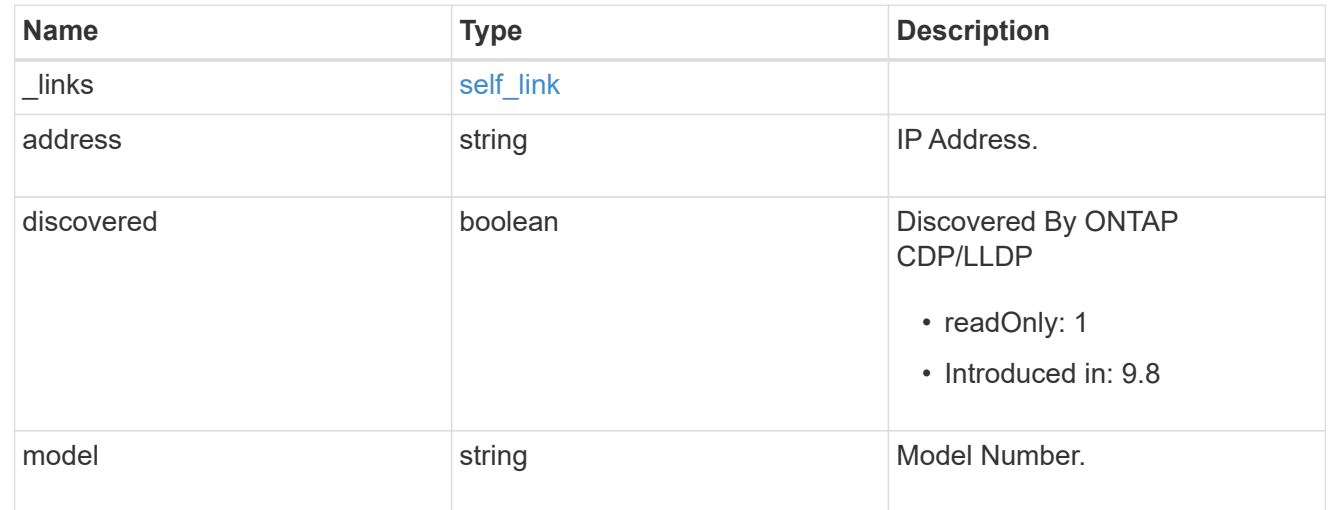

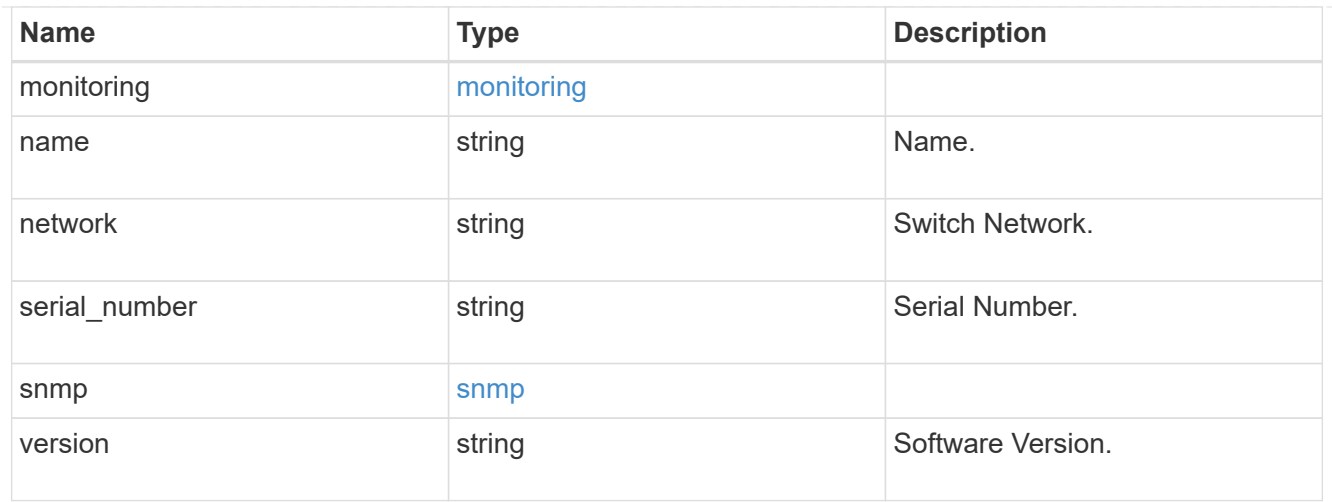

### $\_$ links

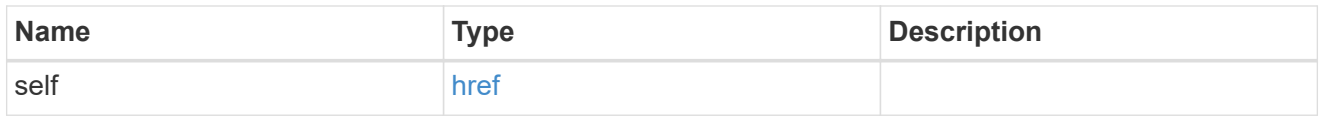

### job\_link

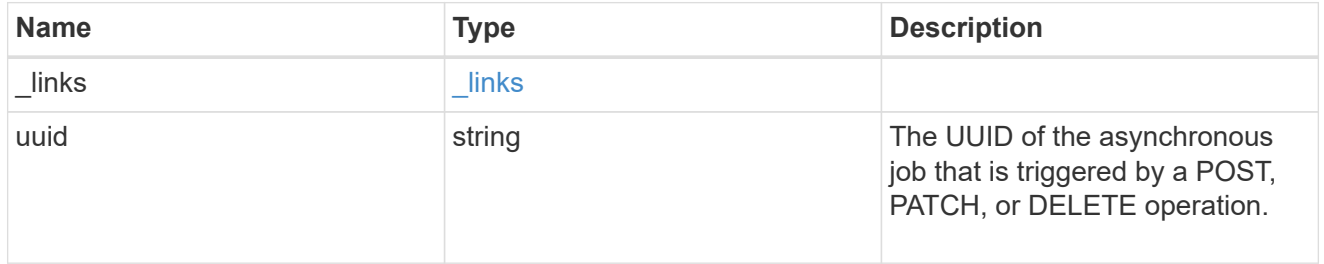

#### error\_arguments

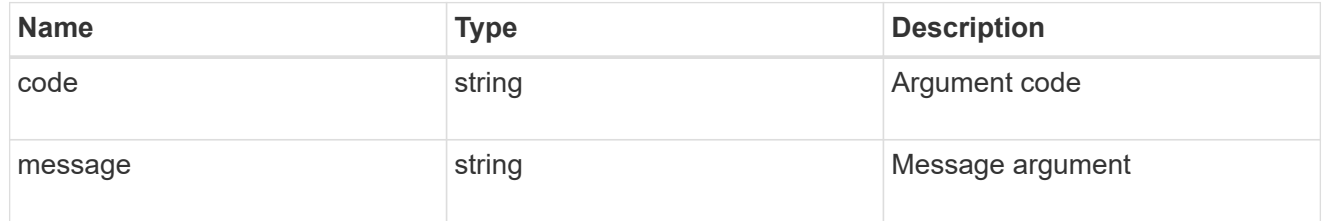

#### error

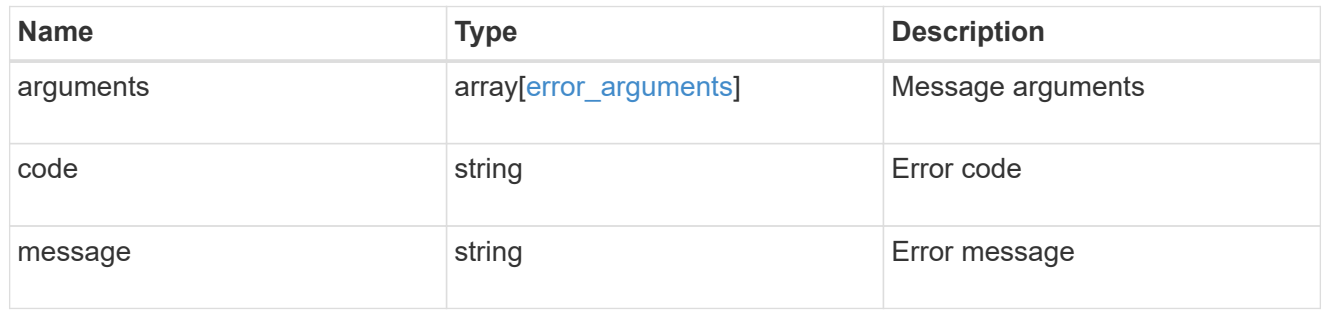

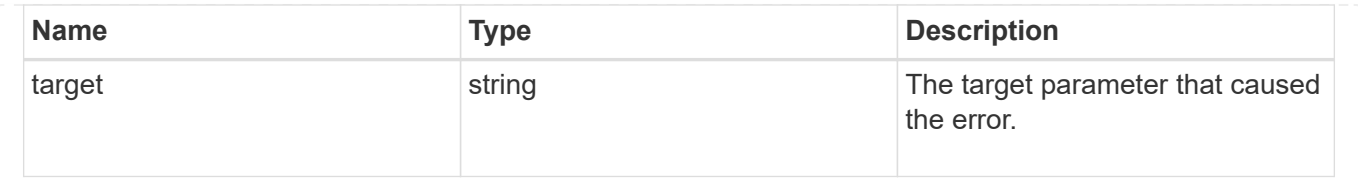

#### **Copyright information**

Copyright © 2024 NetApp, Inc. All Rights Reserved. Printed in the U.S. No part of this document covered by copyright may be reproduced in any form or by any means—graphic, electronic, or mechanical, including photocopying, recording, taping, or storage in an electronic retrieval system—without prior written permission of the copyright owner.

Software derived from copyrighted NetApp material is subject to the following license and disclaimer:

THIS SOFTWARE IS PROVIDED BY NETAPP "AS IS" AND WITHOUT ANY EXPRESS OR IMPLIED WARRANTIES, INCLUDING, BUT NOT LIMITED TO, THE IMPLIED WARRANTIES OF MERCHANTABILITY AND FITNESS FOR A PARTICULAR PURPOSE, WHICH ARE HEREBY DISCLAIMED. IN NO EVENT SHALL NETAPP BE LIABLE FOR ANY DIRECT, INDIRECT, INCIDENTAL, SPECIAL, EXEMPLARY, OR CONSEQUENTIAL DAMAGES (INCLUDING, BUT NOT LIMITED TO, PROCUREMENT OF SUBSTITUTE GOODS OR SERVICES; LOSS OF USE, DATA, OR PROFITS; OR BUSINESS INTERRUPTION) HOWEVER CAUSED AND ON ANY THEORY OF LIABILITY, WHETHER IN CONTRACT, STRICT LIABILITY, OR TORT (INCLUDING NEGLIGENCE OR OTHERWISE) ARISING IN ANY WAY OUT OF THE USE OF THIS SOFTWARE, EVEN IF ADVISED OF THE POSSIBILITY OF SUCH DAMAGE.

NetApp reserves the right to change any products described herein at any time, and without notice. NetApp assumes no responsibility or liability arising from the use of products described herein, except as expressly agreed to in writing by NetApp. The use or purchase of this product does not convey a license under any patent rights, trademark rights, or any other intellectual property rights of NetApp.

The product described in this manual may be protected by one or more U.S. patents, foreign patents, or pending applications.

LIMITED RIGHTS LEGEND: Use, duplication, or disclosure by the government is subject to restrictions as set forth in subparagraph (b)(3) of the Rights in Technical Data -Noncommercial Items at DFARS 252.227-7013 (FEB 2014) and FAR 52.227-19 (DEC 2007).

Data contained herein pertains to a commercial product and/or commercial service (as defined in FAR 2.101) and is proprietary to NetApp, Inc. All NetApp technical data and computer software provided under this Agreement is commercial in nature and developed solely at private expense. The U.S. Government has a nonexclusive, non-transferrable, nonsublicensable, worldwide, limited irrevocable license to use the Data only in connection with and in support of the U.S. Government contract under which the Data was delivered. Except as provided herein, the Data may not be used, disclosed, reproduced, modified, performed, or displayed without the prior written approval of NetApp, Inc. United States Government license rights for the Department of Defense are limited to those rights identified in DFARS clause 252.227-7015(b) (FEB 2014).

#### **Trademark information**

NETAPP, the NETAPP logo, and the marks listed at<http://www.netapp.com/TM>are trademarks of NetApp, Inc. Other company and product names may be trademarks of their respective owners.